## **Tech Ease for All**

## **The Slow Keys Feature of Mac OS X**

The Slow Keys feature of Mac OS X can be helpful if you have problems with repeated keystrokes. To use this feature:

> 1. Choose Apple, System Preferences, Universal Access.

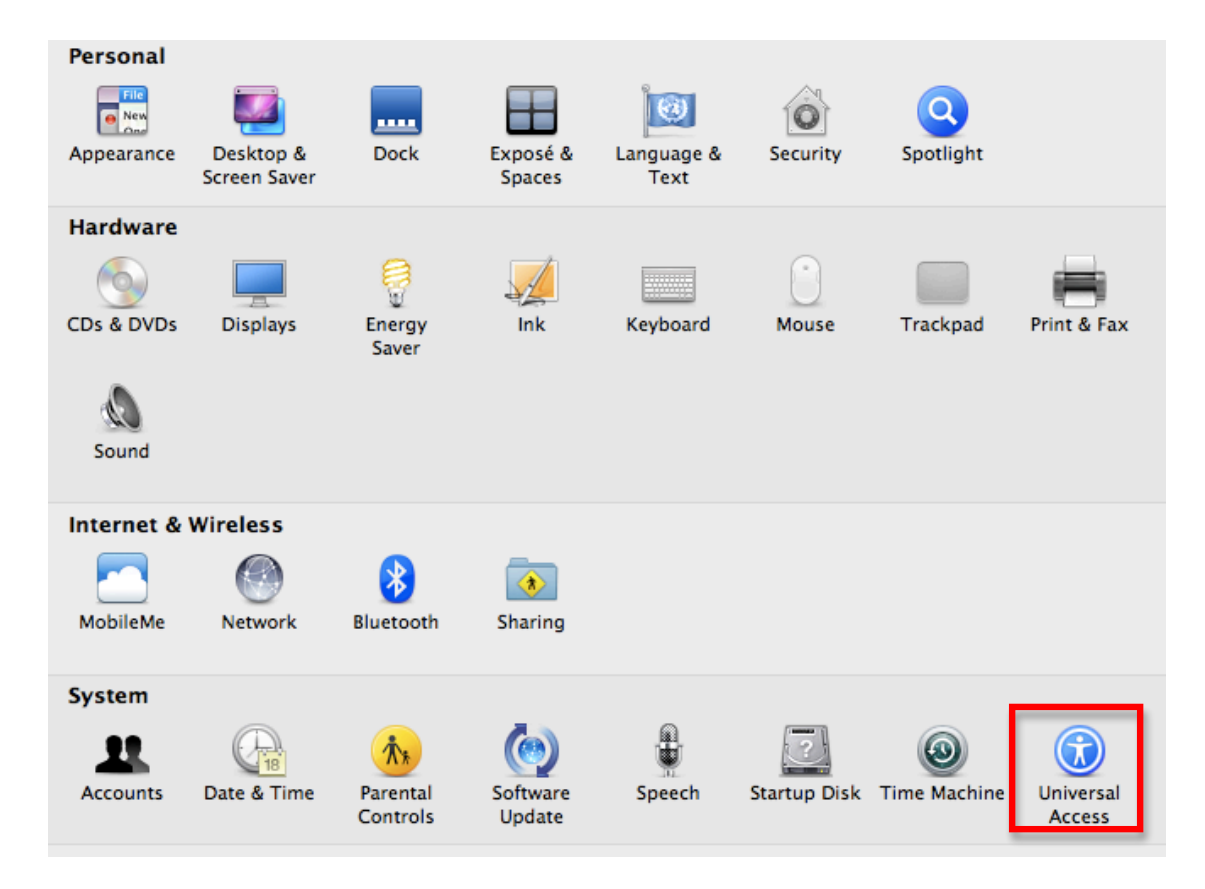

2. In the Keyboard pane, select the On button next to Slow Keys.

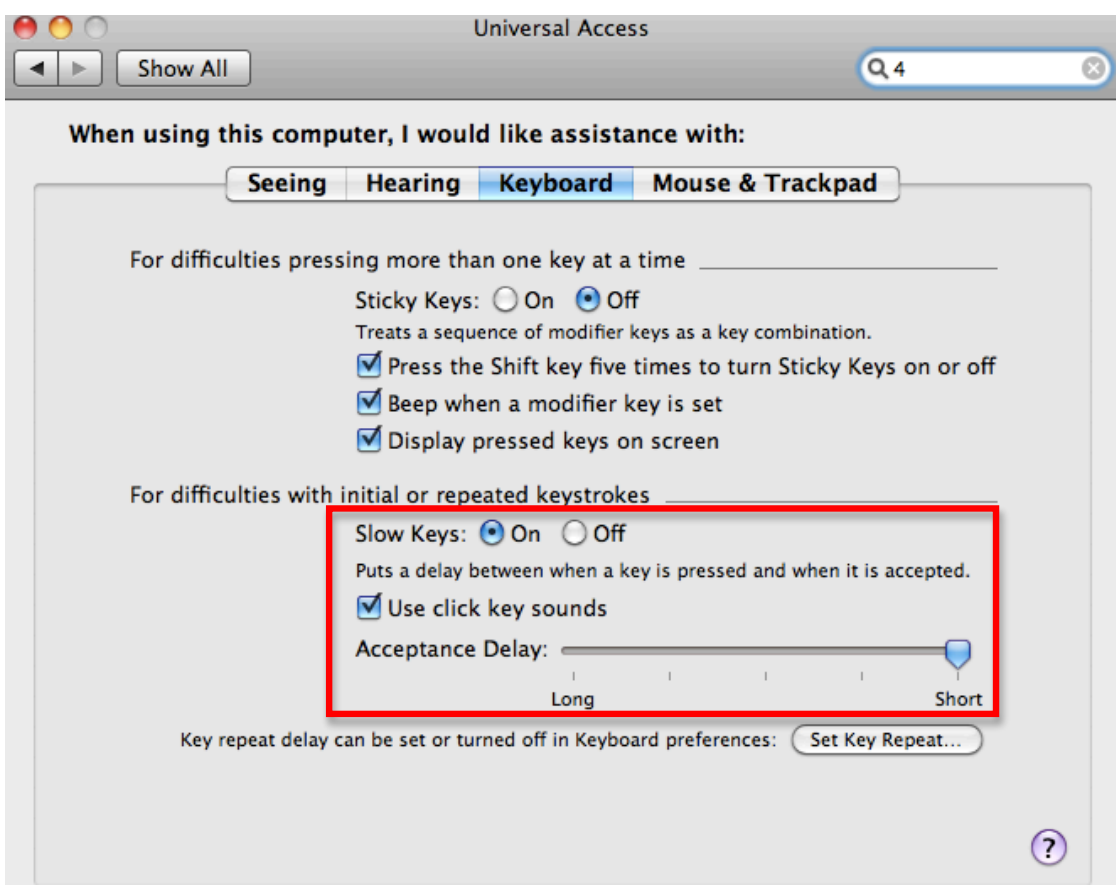

- 3. Check the box next to "Use click key sounds" to hear a click sound as feedback each time you press a key.
- 4. Use the Acceptance Delay slider to adjust how long you have to press a key before it is recognized by the computer.

For additional tutorials, please visit our website at http://etc.usf.edu/techease/4all/